# 125-0353 LAN-0321 Användarmanual

## **Översikt**

HDMI2.0 EDID-emulator är byggd för att överkomma EDID-relaterade problem som inträffar med expanderade skrivbord (flera skärmar) och eller AV/KVM-förlängare, Switchar eller splitter. Kan användas med PC eller Server för en högre upplösning (standard blir ofta 640x480) när man vill fjärrstyra via IP utan att behöva ha en inkopplad skärm.

#### **Funktioner**

- Stödier EDID-lärande och EDID-Emulering
- Stödjer upplösning upp till 3840x2160p@60Hz
- Stödjer 3D, färgdjup, HDR och HDCP 2.2 signaler
- Ström från HDMI-källans gränssnitt

#### **Förpackningens innehåll**

- HDMI 2.0 EDID-emulatoradapter
- **Manual**

#### **Installation och användning**

EDID-emulatoradaptern har ett antal olika förkonfigurerade EDID-data för en mängd förekommande upplösningar och uppdateringshastigheter. För att användas tillsammans med PC och monitorer.

### **Lärande förfarande**

1. Anslut en standard HDMI-kabel till HDMI-ingången på den skärm som du vill lära EDID, anslut den också till emulatorn.

2. Sätt därefter in HDMI-kontakten på emulatorn i HDMI-utgången på datorn/källenhet, lysdioden lyser grönt en stund

3 Sedan tar du bort HDMI-kabeln från skärmsidan av EDID-emulatorn, den blå lysdioden börjar blinka, sätt inom 10 sekunder tillbaka HDMIkabeln.

4. När både de gröna och blå lysdioderna lyser samtidigt har EDID registrerats och lagrats i emulatorn.

5.Emulatorn fungerar bra när skärmen stängs av / slås på eller kopplas om av en HDMI-Switch, men om du har emulatorn ansluten och kopplar loss HDMI-kabeln till skärmen så kommer emulatorn försöka läsa in nya värden och om HDMI-kabeln inte återansluts så går den tillbaka till standard EDID.

6. Titta på nedanstående exempelinstallationer.

7. Det rekommenderas att all utrustning är avstängd och slås igång innan emulatorn används för att starta HDMI-handskakningen.

8. När du installerar emulatorn ska du ansluta ena änden av en HDMIkabel till skärmen / förlängaren / omkopplaren och sedan den andra änden till emulatorn. Anslut slutligen Emulatorn direkt till HDMIkällenheten.

**Vänligen notera:** Om HDMI-kabeln kopplas ur under inlärningsläget eller fönstret för inlärningsläget och 10 sekunder hinner gå, misslyckas inlärningsläget och lysdioderna slocknar. Detta återställer emulatorn till standard-EDID på 1080p.

#### Exempel för användning med förlängare:

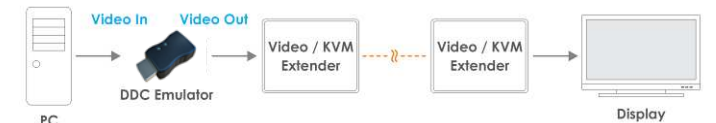

#### Exempel för användning med en switch:

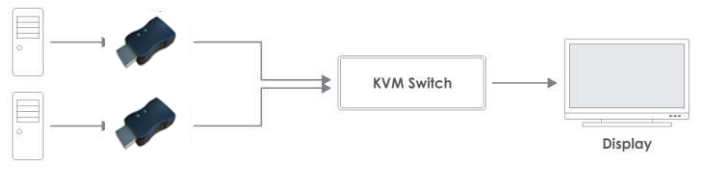

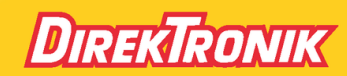

Direktronik AB tel. 08-52 400 700 www.direktronik.se